# HP Service Virtualization

Software Version: 3.60

# **Known Issues**

Document Release Date: June 2014 Software Release Date: June 2014

# **Legal Notices**

#### **Warranty**

The only warranties for HP products and services are set forth in the express warranty statements accompanying such products and services. Nothing herein should be construed as

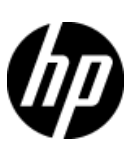

constituting an additional warranty. HP shall not be liable for technical or editorial errors or omissions contained herein. The information contained herein is subject to change without notice.

#### **Restricted Rights Legend**

Confidential computer software. Valid license from HP required for possession, use or copying. Consistent with FAR 12.211 and 12.212, Commercial Computer Software, Computer Software Documentation, and Technical Data for Commercial Items are licensed to the U.S. Government under vendor's standard commercial license.

#### **Copyright Notice**

© Copyright 2011-2014 Hewlett-Packard Development Company, L.P.

#### **Trademark Notices**

Adobe™ is a trademark of Adobe Systems Incorporated.

Microsoft®, Windows®, Windows® XP and Windows Vista® are U.S. registered trademarks of Microsoft Corporation

TIBCO® and TIBCO Enterprise Message Service™ are either the registered trademark or the trademark of TIBCO Software, Inc. and/or its subsidiaries in the United States and /or other countries.

Oracle, Java and WebLogic are registered trademarks of Oracle and/or its affiliates.

IBM®, WebSphere®, IMS™, and CICS® are trademarks or registered trademarks of International Business Machines Corporation, IBM, in the United States and in other countries.

TIBCO® is either the registered trademark or the trademark of TIBCO Software, Inc. and/or its subsidiaries in the United States and/or other countries.

Intel®, Core™2, and Xeon® are trademarks of Intel Corporation in the U.S. and/or other countries.

SAP® and SAP NetWeaver® are registered trademarks of SAP AG in Germany and in several other countries

# **Issues Fixed Since Last Release**

### **QC12307: 256 limit on the spreadsheet while exporting/importing the data**

Observation: 256 limit on the spreadsheet while exporting/importing the data

## **Known Issues**

#### **QC376 Cannot disable real service when running on a queue on TIBCO EMS**

Observation: Real service is receiving requests even if virtual service is simulating.

Workaround: Stop real service before starting simulation.

#### **QC3575 Unable to simulate a service on a TIBCO EMS dynamic destination - limitation of EMS API**

Observation: Putting a service into a simulating state generates an error and the server log contains the following error:

*TIBCO.EMS.ADMIN.AdminSecurityException: Properties of dynamic destinations are not mutable*

Workaround: Create destination in EMS for BusinessWorks(BW) service before such service is deployed to a BW Runtime Agent to avoid the creation of dynamic destinations.

#### **QC2700 Cannot start simulation of EMS service with admin login because of "Not allowed to change permissions of specified principal"**

Observation: Putting service into the simulating state generates an error and the server log contains the following error:

*TIBCO.EMS.ADMIN.AdminSecurityException: Not allowed to change permissions of specified principal*

Workaround: Inform user and instruct them to reconfigure the service to avoid using an admin EMS account.

#### **QC2547 MTOM service: SEV freezing after editing Data model.**

Observation: Messages with huge attachments may cause Data model editor freezes.

Workaround: None known

#### **QC2875 MS Office cannot be installed together with Microsoft Access Database Engine 2010 is installed.**

Observation Microsoft Access Database Engine 2010, necessary for data driving functionality cannot be installed on the same computer as MS Office 64bit.

Workaround: Install MS Office 32bit

#### **QC3914 Conditions on activity response in the same rule that executed the activity cause the rule to not match any row**

Observation: When there is any condition other than Ignore on the activity response in a rule with an enabled execution of this activity, the rule will never match.

Workaround: Set an Ignore to the **topmost** element in the activity's response and create an additional rule that will contain the original conditions from the activity's response along with all actions that should be executed when these conditions match.

#### **QC3536 Limited support for WebLogic JMS URL**

Observation: If JMS virtual service is configured and the WSDL of WebLogic JMS service is imported in Designer's virtual service wizard then WebLogic JMS URL is not parsed correctly and therefore the real destination name (real service endpoint) in the virtual service wizard is not pre-filled automatically.

Workaround: Fill-in the real destination name in the virtual service wizard manually. Note that WebLogic uses specific JMS URI format, e.g.: jms://myHost:7001/transports/JMSTransport?URI=JMSTransportQueue (see [http://download.oracle.com/docs/cd/E12839\\_01/web.1111/e13735/jmstransport.htm\)](http://download.oracle.com/docs/cd/E12839_01/web.1111/e13735/jmstransport.htm).

#### **QC6120 Stand-alone server resets connection under load on Windows Server 2003**

Observation: Client gets errors from server, which resets existing connections.

Workaround: Go with Windows Server 2008.

#### **QC6570 Learning breaks default rule simulation in 2.00 WebSphere MQ service**

Observation: You have project containing virtual service running on WebSphere MQ migrated from HP Service Virtualization 2.00 and learned additional requests into it. Now the simulation is ends with error *"Error while sending message to jms:queue:xxx: Exception has been thrown by the target of an invocation",* the log contains exception *"System.Reflection.TargetInvocationException: Exception has been thrown by the target of an invocation. ---> IBM.WMQ.MQException: MQRC\_MD\_ERROR"* and no message is received by client.

Workaround: Go to service description editor, edit response metadata and disable all learned WebSphere MQ properties.

#### **QC6921 Cannot connect to Standalone server with username, password containing non-English characters**

Observation: User cannot connect to secured standalone server with user name or password containing non-English characters.

Workaround: Use unsecured standalone server.

#### **Cannot virtualize service with Basic authentication and credentials containing non-English characters on HTTP(s) Gateway agent**

Observation: Virtualization of the service secured with HTTP Basic authentication fails on HTTP(s) Gateway if client credentials contain non-English characters.

Workaround: Use HTTP(s) Proxy agent to virtualize the service.

#### **Connection to real service fails when using mutual HTTPS**

Observation: Client application doesn't send client certificate to establish mutual HTTPS connection.

Solution: Make sure that Trusted Root Certificate Authorities list on the machine where Service virtualizations are installed does not contain too many installed authorities (50-100). Clean unused or not needed authorities to keep the list small. Mutual HTTPS requires the list of trusted authorities to be send to client in packed of limited size. The client uses the list to select correct client certificate. If there are too many authorities the sent list will be truncated – your required authority may be in truncated part.

#### **QC7066 Limited message import of COBOL messages for all related protocols**

Observation: Import of COBOL message messages for all COBOL related protocols has following limitations:

- 1. File content is previewed with invalid characters
- 2. Default encoding/character set is used to processed content. Default value is IBM037 (IBM COM EUROPE EBCDIC)

Workaround:

- 1. No current workaround
- 2. Modify the Designer/Server application configuration file (named HP.SV.StandaloneServer.exe.config or VirtualServiceDesigner.exe.config) and add/update following lines and replace the value to desired encoding.

<configuration>

<appSettingsOverride>

```
…
   <add key="ImsMessageProcessor.DefaultCodePage" value="IBM037" />
   <add key="CobolMessageProcessor.DefaultCodePage" value="IBM037" />
    …
  </appSettingsOverride>
</configuration>
```
#### **QC8081 Cannot connect to IPv4 address via HTTP proxy agent**

Observation: Error message similar to *"Bad Request - Invalid Hostname - HTTP Error 400. The request hostname is invalid"* appears in browser when trying to connect to service using IPv4 address (something like 16.55.195.180).

Workaround: Either use service's host name instead of IPv4 or set proxy server to HTTP proxy agent's IPv4 address instead of host name.

#### **QC8061 Test Endpoint in new VS Wizard uses randomly selected agent**

Observation: New VS wizard by defaults sets first available agent for given virtual service type and the Test Endpoint on the Service Properties page of the wizard uses this agent.

Workaround: Continue to the last (Virtualization Summary) page of the wizard, then use the Change link in the Virtual Service section to select a custom agent and use the Test Endpoint again. If a project is also created along with a virtual service, choose a project server before changing agent – use the Change link in the Project section of the Virtualization Summary page

#### **QC8700 Error during simulation of Websphere JMS service: The value for**  'JMS\_IBM\_Character\_Set':'sim\_default\_JMS\_IBM\_Character\_Set' is not valid.

Observation: During simulation of Websphere JMS service client doesn't receive any response and SV produces error such as: The value for 'JMS\_I BM\_Character\_Set':'sim\_default\_JMS\_IBM\_Character\_Set' is not valid.

Workaround:. Open data model editor for affected data model and expand the Default Rule. Either fill proper value for the *JMS\_IBM\_Character\_Set* column in response or set as Not Present (if you don't see such column use Change Columns dialog to show proper column). Repeat for all necessary operations.

#### **QC9557 No response received from MQ service in simulation mode**

Observation: MQ Client receives timeout or long delayed response and/or SV produces error such as "Unable to get destination 'hp.sv.dynamic.response.queue.1': MQ reason code is 2085, MQ error is

#### MQRC\_UNKNOWN\_OBJECT\_NAME. ---> IBM.WMQ.MQException:

MORC\_UNKNOWN\_OBJECT\_NAME".

This may happen because MQ Server and SV Server have different time and performance model then records big response time.

Workaround: All peers should have proper time synchronization set. To fix recorded time difference either edit performance model and update the *response time* value or use the *None* performance model for simulation.

#### **QC9500 Wrong simulation of default rule of COBOL/MQ service**

Observation: Simulation COBOL over MQ service can fail in some cases. This can be caused by added default value of *MQIIH* header from the *Default rule.*

Workaround: Edit data model of the service and in the *Default rule* set *Not Present* value to the *MQIIH* header.

#### **QC9452 DataDriving timeout when starting simulation of data-driven service with single data model containing multiple data driven rules or multiple data models with data driven rule**

Observation: When a service with single data model containing multiple data driven rules or with multiple data models with a data driven rule is switched to simulation mode a DataDriving timeout can occur and data from MS Excel file are not refreshed.

Workaround: Turn off data synchronization of some data driven rule and manually refresh external data when needed.

#### **QC9616 Fail to update schema for XLM service in case type is part of xml inheritance**

Observation: Manual modification of complex xml schema type in service description is not supported in case when the complex type is either created by type derivation (restriction or extension), or is base type in complex type derivation.

Workaround: Create new service using modified service description.

#### **QC8447 Uploading files to a Service Virtualization resource from the ALM client corrupts the project.**

Observation: In the ALM Resources module, uploading files to a Service Virtualization resource corrupts the Service Virtualization project/service.

Workaround: Do not upload files to a Service Virtualization resource using the ALM client.

#### **QC9653 Designer crashes with OOM for WSDL with 260 operations**

Observation: WSDLs with more than 100 operation with large schemas <200 leaves are not supported.

Workaround: Split WSDL.

#### **QC10634 Simulation doesn't work when UriPath metadata is enabled|**

Observation: Simulation of migrated REST may reply with default responses instead of recorded data in case the UriPath parameter contains "./" values.

Simulation of any HTTP based projects (SOAP, XML, Binary) using HTTP Gateway agents with enabled UriPath metadata in the data model may reply with default responses instead of recorded data.

Workaround:

- a. Record the messages again
- b. Set ignore function on UriPath metadata (for non-REST projects)

#### **QC10698 Designer randomly crashes after/during start**

Observation: HP SV Designer randomly crashed during start or immediately after start and log contains following error message with fatal severity:

FATAL [13] StartVirtualServiceDesignerCommand <Run>b\_\_1:109 An unhandled exception is about to terminate the process: An item with the same key has already been added.

System.ArgumentException: An item with the same key has already been added.

at System.ThrowHelper.ThrowArgumentException(ExceptionResource resource)

at System.Collections.Generic.Dictionary`2.Insert(TKey key, TValue value, Boolean add)

at com.hp.autopassn.core.autoDiscover.LicenseServerManager.sendValidateServersRequest(Object o)

at System.Threading.QueueUserWorkItemCallback.WaitCallback\_Context(Object state)

at System.Threading.ExecutionContext.Run(ExecutionContext executionContext, ContextCallback callback,

Object state, Boolean ignoreSyncCtx)

 at System.Threading.QueueUserWorkItemCallback.System.Threading.IThreadPoolWorkItem.ExecuteWorkItem() at System.Threading.ThreadPoolWorkQueue.Dispatch()

at System.Threading.\_ThreadPoolWaitCallback.PerformWaitCallback()

Workaround: Start Designer again.

#### **QC10553 Add support for error messages in IMS protocol**

Observation: IMS Connect protocol error messages are not supported.

Workaround: N/A

#### **QC10996 Oracle service generates invalid values for default rule**

Observation: Occurs when the service description is being learned and the type of the learned values is unknown (defaults to string values which cannot be translated to numeric values).

Workaround: Edit values within the default rule so that they can be converted to a numeric value

#### **QC11542 SVM: User cannot connect to the SV Server when using credentials with non-ascii characters**

Observation: When username or password contains non-ascii (national) characters user can log in to SVM but credentials are not recognized by SV Server

Workaround: User account with credential containing only ascii characters.

#### **QC10825 Analyzator/Simulator generate empty node instead of nil in some cases**

Observation: Learning empty arrays, in case the array element has not been learned before, doesn't work properly. Simulation of such service call is broken -> returns null instead of [].

Workaround: Learn/import non-empty array element first. After that empty array's type doesn't need to be deduced and service call is learned correctly.

#### **QC11553 When enabling a disabled metadata, the new column has IsCondition instead of IgnoreCondition**

Observation: When enabling a disabled request metadata, the new column has IsCondition instead of IgnoreCondition

Workaround: Manually change function on the metadata column to Igore.

#### **QC11635 User has full permission (r,w,d,m) on a service but he can not see the service endpoint**

Observation: User has full permission (r,w,d,m) on a service but he can not see the service endpoint properly.

Workaround: Add Read permission on specific agent for user.

#### **QC11731 SVM: Unable to download file from ALM from IE 8 and IE 9 browsers**

Observation: Downloading of project archive from ALM in IE 8 opens new window and no dialog for file save is opened. Downloading of project archive from ALM in IE 9 opens new tab and no prompt for file save is shown.

Workaround: IE 8: Apply procedure from<http://support.microsoft.com/kb/323308> and restart computer after applying this procedure. IE 9: Switch to the previous tab where file save prompt is displayed.

#### **QC12124 MQ agent: Test endpoint in wizard fails when queues from the second agents are used**

Observation: WebSphere MQ Agent Endpoint Validation does not work properly when you are using more than one agent.

Workaround: Do not use "Test Endpoint" validation in wizard and just click Next button to continue.

#### **QC12142: Unable to connect to ALM due to error Failed to initialize JVM: JNI\_ENOMEM (-4)**

Observation: User tries to connect to ALM. Error message "Failed to initialize JVM: JNI\_ENOMEM (-4)" is displayed. This means that JVM is unable to reserve requested amount of memory.

Workaround 1: Open file *"virtualservicedesigner.exe.config"* located in "*Designer\bin*" folder. In appSettings section, find key called "SV.JavaVm.PrealocatedMemorySize" and set amount of memory. Recommended value is 256 so line looks like "*<add key="SV.JavaVm.PrealocatedMemorySize" value="256" />*". Restart designer and retry connection to ALM.

Workaround 2: Open file "*jvm-context*" located in "*Designer\bin\config*" folder. Decrease value of first parameter in JavaOptions section. Initial and recommended value is "*-Xmx128M*" meaning 128MB so you can try to set "*- Xmx64M*". Restart designer and retry connection to ALM.

Note: You can combine both settings. In this case it is recommended that "SV.JavaVM.PrealocatedMemorySize" value is set to double of "–Xm" value.

#### **QC12501: JavaScript engine crashes in native code with 80000003 Exception Code**

Observation: Under high load >10 parallel clients running agaings VS with Scripted rule, application can crash with 80000003 Exception Code, mostly on 32bit system.

Workaround: Set *maximum engine buffer* size to less than 11 in file *"scripted-rule-context.xml"* located in "*Designer\bin\Config*" or "*Server\bin\Config*" .

#### **References are inlined in RPC/Enc communication**

Observation: When sending referenced elements in SOAP RPC/Encoded communication referenced elements are inlined.

Workaround: None.

.

#### **QC12794: SVM: Error during agent editing when another user without edit permissions logs in to SVM**

Observation: In environment with different user permission to SV agents, sometimes, when user edits/browse agent configurations in SVM, error dialog showing message: "An error has occurred" may be shown and user cannot edit or read agents properties. In several seconds it should work again and vice versa. This happens if another user (without agents read/write permission) in the same time logs in toSVM.

Workaround: Restrict access to SVM for users without agent permissions, or make sure all users have at least read permission to all agents (by default all have read/write access).